# **CSE 190 M, Summer 2010 Final Exam, Part 1 (LAB), version A Thursday, August 19, 2010**

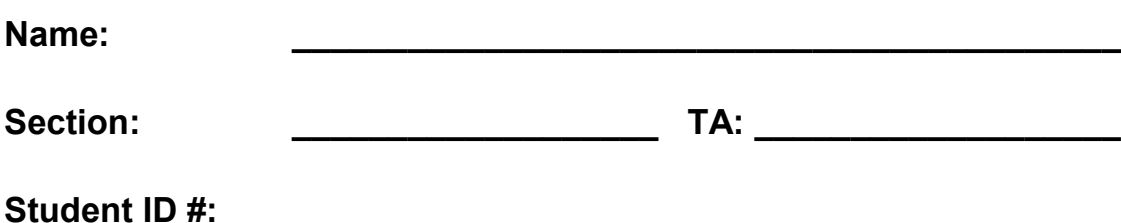

**Rules:**

- You have **60 minutes** to complete this part of the exam. You may receive a deduction if you keep working after the instructor calls for papers.
- This test is open-book/notes.
- You may not use any computing devices, including calculators, cell phones, or music players.
- Unless otherwise indicated, your code will be graded on proper behavior/output, not on style.
- Please do not abbreviate code, such as writing ditto marks ("") or dot-dot-dot marks (...).
- If you enter the room, you must turn in an exam and will not be permitted to leave without doing so.
- You must show your **Student ID** to a TA or instructor for your submitted exam to be accepted.

Good luck!

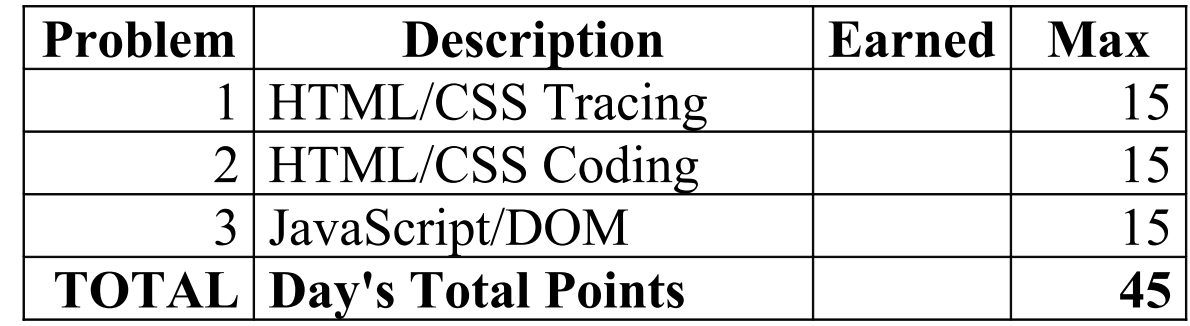

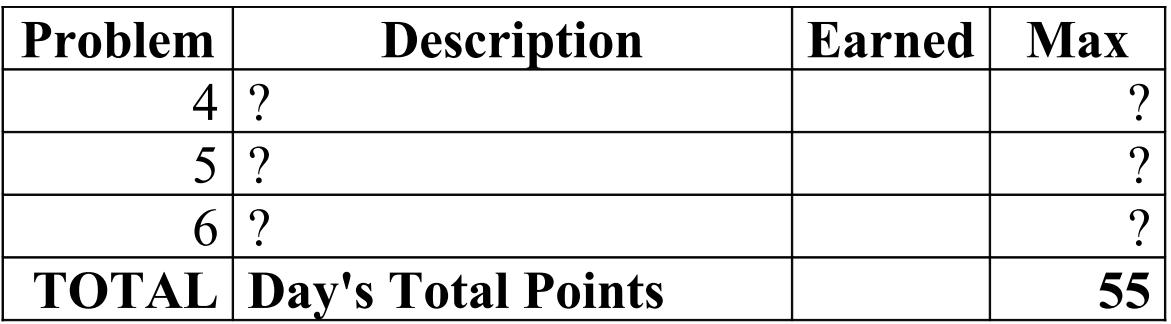

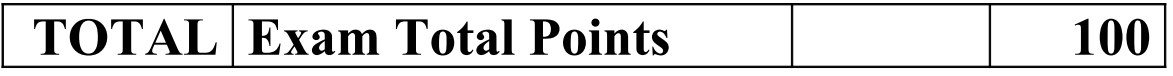

### **1. HTML/CSS Tracing**

.d { font-weight: bold; }

Draw a picture of how the following HTML and CSS code will look when the browser renders it on-screen. Assume that the HTML is wrapped in a valid full page with a head and body. Indicate a background coloring by shading lightly or by drawing repeated diagonal lines like **that** if you can't clearly write *italic* text, circle it instead.

#### **HTML:**

```
<div id="b">
     <p>Hello</p> <p>Goodbye</p>
</div>
<div id="a"> 
     <em>Happy</em> <em>Sad</em>
</div>
<div class="a c"> Monday Tuesday Wednesday </div>
<div class="b"> Thursday Friday Saturday </div>
<div>
     <div id="d" class="c">
         <p><em>SUNDAY</em></p>
     </div>
</div>
                                        CSS:
div { padding: 2em; }
#a { border: 3px dashed black; }
#b { background-color: yellow; }
.c { float: right; }
                                           .b { float: left; }
                                          .c, .b { border: 5px dotted red;
                                                   margin: 1em; width: 5em; }
                                          p em { text-decoration: underline; }
```
# **2. HTML/CSS Coding**

Write the HTML and CSS code necessary to recreate the following appearance on-screen. No manual line breaks have been inserted into the text.

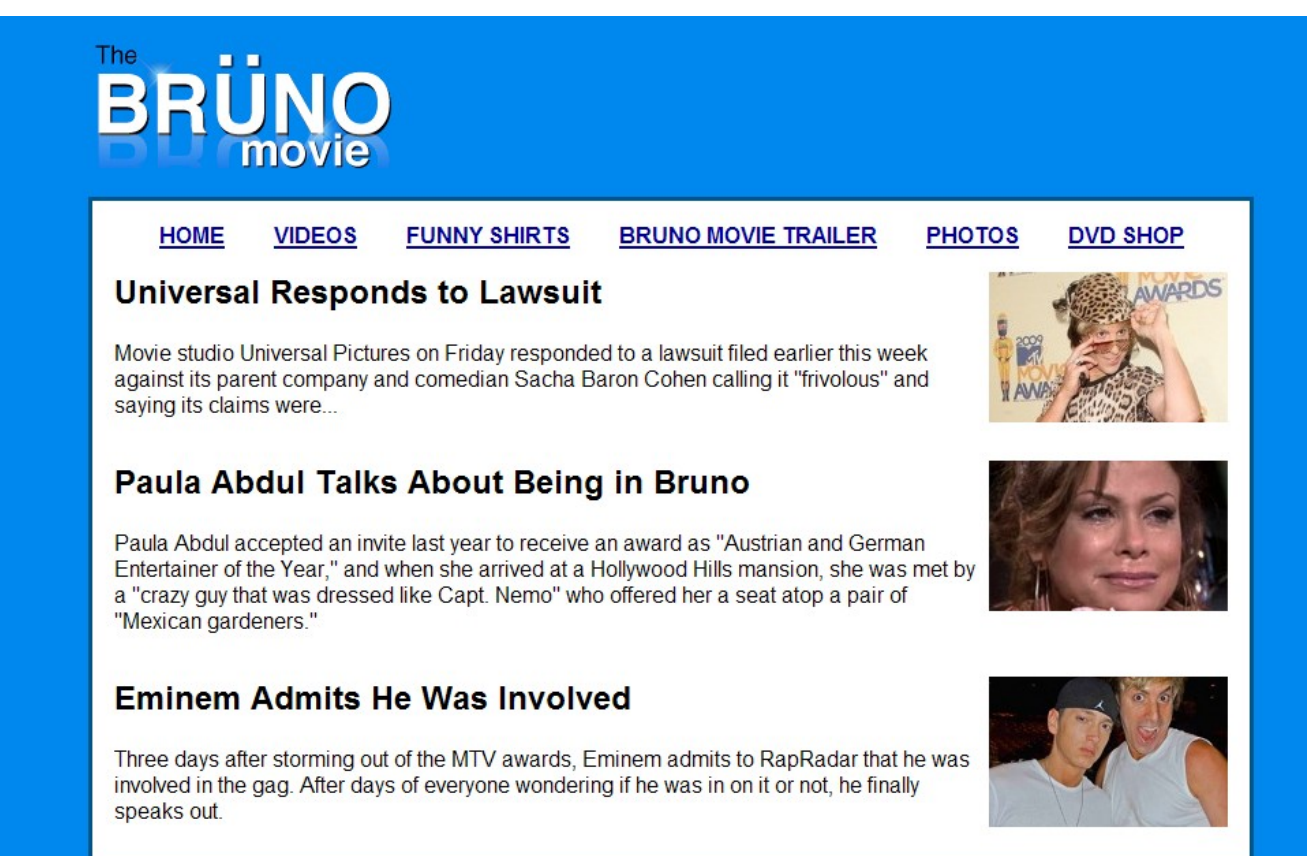

Most of the HTML code is given to you; the code given may not be modified. The only change you may make to the provided HTML code is that you may add any number of **div and span elements**, possibly with id and/or class attributes, as targets for CSS styling. Write **valid code** that would pass the W3C validators. Assume that the given HTML text would appear inside the body of the page.

- Text on the page uses a **sans-serif** font. The area around the outside of the page has a bluish color of **#0088EE**.
- The central content area has a **white background** and a **3px-thick solid** border using the color **#005588**. The content area is **centered** within the page and occupies **85%** of the page width.
- The list of links appears **without bullets** displayed all in **one line**, **centered** on the page. Each link's text is **bold**, and the link has **1em** of horizontal space between it and the other neighboring links.
- Each news story on the page has an image that **hovers** to the right of other content, which wraps around it as necessary. There is **1em** blank space around stories on all sides. No two stories should "collide" together; each story should be **large enough** on the page to fit its content.

Mark up the text on the next page with your div/span tags. If a tag can't fit in the space provided, write it in the margins and draw an arrow to where it should be inserted. Though 3 articles are shown above, your solution should work for any number of stories. (Don't rely on article-specific IDs or on there being exactly 3 of them.)

*Write your answer on the next page.* 

## **2. HTML/CSS Coding (writing space)** Mark up the **HTML code** below.

```
 <img src="brunologo.png" alt="logo" />
<ul id="links"><br>
<li><a href="home.html">HOME</a></li><br>
<li><a href="vids/">VIDEOS</a></li><br>
<li><a infef="vids/">VIDEOS</a></li><br>
<li><a li><a href="shirt.html">FUNNY SHIRTS</a></li><br>
<li><a li><a href="shirt.html">FUNNY 
   <img src="brunouniversal.jpg" alt="Bruno at Universal" />
   <h2>Universal Responds to Lawsuit</h2>
   <p>Movie studio Universal Pictures on Friday responded to a lawsuit filed...</p>
   <img src="paulaabdul.jpg" alt="Paula Abdul" />
   <h2>Paula Abdul Talks About Being in Bruno</h2>
   <p>Paula Abdul accepted an invite last year to receive an award as ...</p>
   <img src="eminem.jpg" alt="Eminem" />
   <h2>Eminem Admits He Was Involved</h2>
  pThree days after storming out of the MTV awards, Eminem admits to RapRadar...\langle p \rangle
```
Write your **CSS code** here. Put your CSS in two columns if you need more writing space, and/or use scratch paper.

### **3. JavaScript/DOM**

Write the **JavaScript code** to add behavior to the following page that has a user interface for entering grades on homework assignments. You will compute the percentage of points earned, with an optional **curve**. When "Compute!" is clicked, your JS code should use the values in the text boxes to compute the percentage (**rounded** to the nearest percent). If the "Curve +5" checkbox is checked, add **+5 percent** up to a **maximum of 100%** total.

You should insert the percentage into the page as a new  $div$  added to the end (bottom) of the existing page section with the id of resultsarea. If the overall percentage is **60% or more**, give your newly created div a CSS class of pass; otherwise give it a class of fail. Each time the user clicks "Compute!", you will insert such a new div; this means that several divs would be there after several clicks of "Compute!".

In the code shown there are 3 assignments, but your code should work for **any number of assignments**  $\geq 1$ .

When **"Clear"** is clicked, all text in all of the input text boxes should be erased.

**Assume valid input**; that is, assume that when "Compute!" is clicked, the user will have already typed valid text into every box that can be interpreted as an integer. You may assume that **Prototype** is also included in the page.

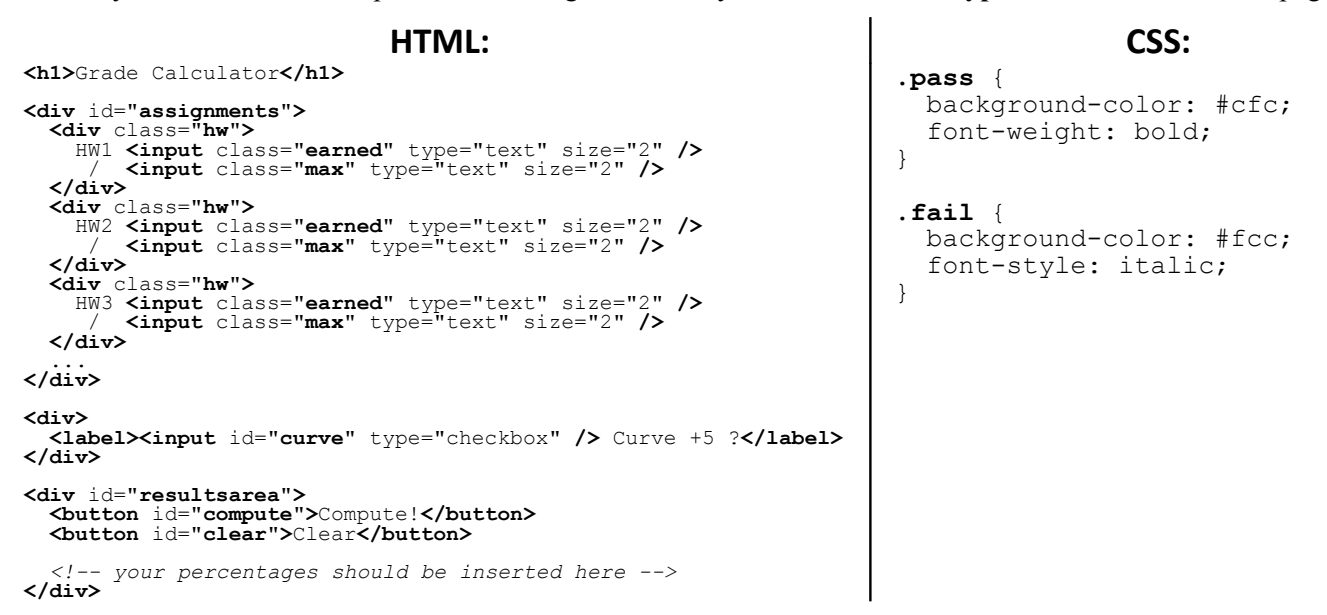

These screenshots show the initial state, and state after scores have been typed and "Compute!" has been clicked.

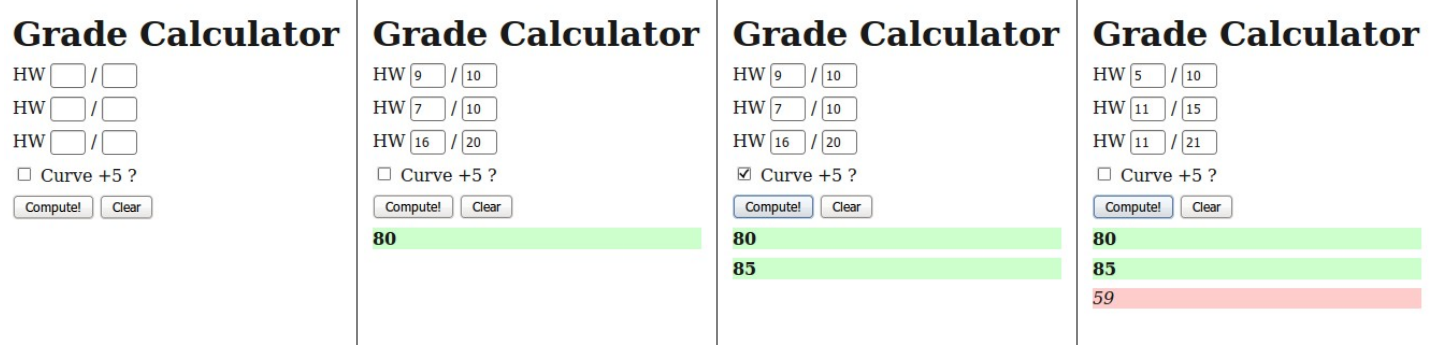

**3. JavaScript/DOM (additional writing space)**